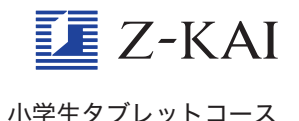

## 前月に取 と り組んだ教 きょう 材 ざ い に もう一 い ち 度 ど 取り組むにはどうすればよいのですか?

前月分の教材は、「エブリスタディ」 画面から取り組むことができます。トップ画面左上の 「≡」をタッ プして <sup>கதை</sup><br>プして 現 れる、メニュー一覧の一番上「エブリスタディ」をタップすると、「エブリスタディ」画面が 出てきます。

画面左の「教科」から取り組みたい教科を選 えら んで、学習を始めてくださいね。 ※違 ちが う学年の教材は、画面右上の「○年生」をタップすると表示されます。

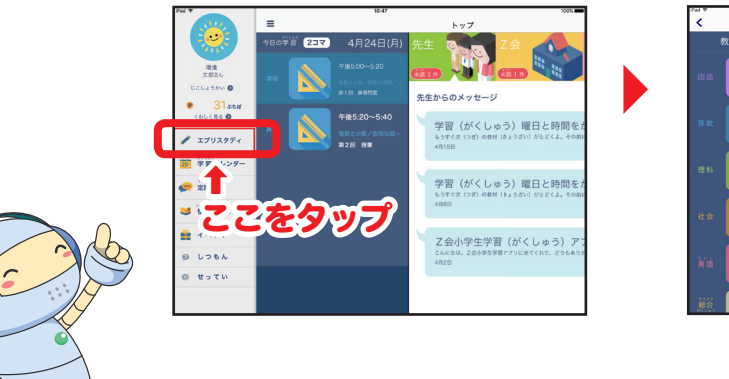

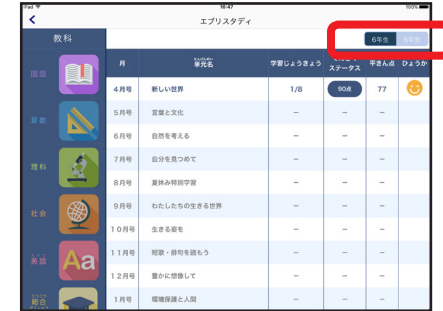